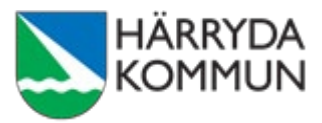

## Lathund för dig som ska justera protokoll digitalt i signeringsportalen

Digital justering av protokoll i signeringsportalen ersätter den manuella justeringen med penna och papper på en bestämd tid och plats. Du som ska justera går istället in på signeringsportalens webbsida, loggar in med din politikermejl och ditt personliga BankID.

## Inbäddad signatur vid signering

Vid signeringen skapas en inbäddad signatur i det digitala protokollet, vilket innebär att det personliga BankID-certifikatet, tillsammans med information om när signeringen ägde rum, bäddas in i den signerade filens metadata.

## Säkerhetskrav för avancerade digitala signaturer

Signeringsportalen uppfyller de krav och riktlinjer som finns för avancerade digitala signaturer. Det innebär att signaturerna i signeringsportalen uppfyller specifika säkerhetskrav och baseras på kryptografiska tekniker för att garantera integritet och äkthet, samt att signaturerna bevaras över tid.

## Kontroll av signaturers äkthet - validering

Äktheten hos signaturerna i ett protokoll kan kontrolleras genom filvalidering, både av oss själva och av andra, såsom domstolar och myndigheter. Detta görs med en PDFläsare eller genom validering på signeringsportalens webbsida.

## Justering av protokoll - Steg för steg

## Det ska vara enkelt att kommunicera om protokollets innehåll

Det ska fortfarande vara enkelt för er som ska justera att ställa frågor och diskutera innehållet tillsammans trots att justeringen sker digitalt. Vid osäkerhet om det står rätt, hör av er, ring eller mejla oss. Ibland kan det behövas en avstämning via Teams för att underlätta för synpunkter och diskussion.

## Mejl från signeringsportalen

När protokollet sen är redo för justering, skickar sekreteraren ett mejl till ordföranden och justerare från mejladressen: [signeringsportalen-noreply@harryda.se.](mailto:signeringsportalen-noreply@harryda.se)

I mejlet finns en länk till signeringsportalen där justeringen sker: <https://signeringsportalen.harryda.se/Login>

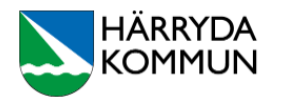

## Välkommen till Signeringsportalen

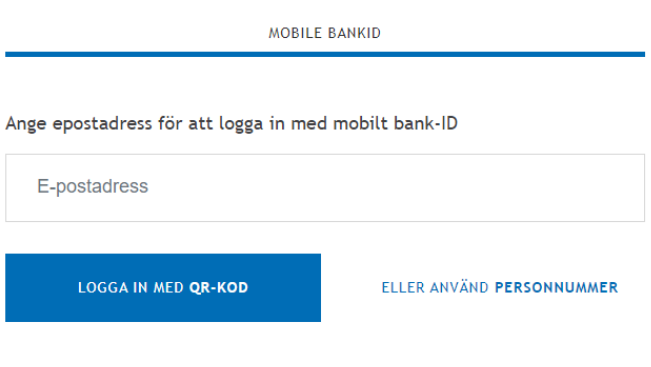

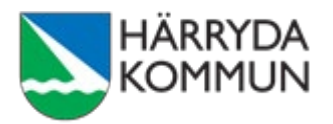

Klicka på länken i mejlet och logga in med din politikermejladress och ditt personliga BankID.

Välj logga in med QR-KOD eller skriv in ditt personnummer.

En notering visas längst ner på sidan: Väntar på svar från Mobilt BankID-appen… Du behöver då starta appen för mobilt BankID på din mobil eller Ipad och logga in.

Om du upplever problem, testa att använda mobilt BankID på en annan enhet än den enhet du använder till signeringsportalen.

## Första gången du ska justera

Första gången du loggar in i signeringsportalen ska du lägga till din politikermejladress så här:

• Skriv in din politikermejladress (förnamn.efternamn@politiker.harryda.se) och ditt personnummer. Klicka på OK.

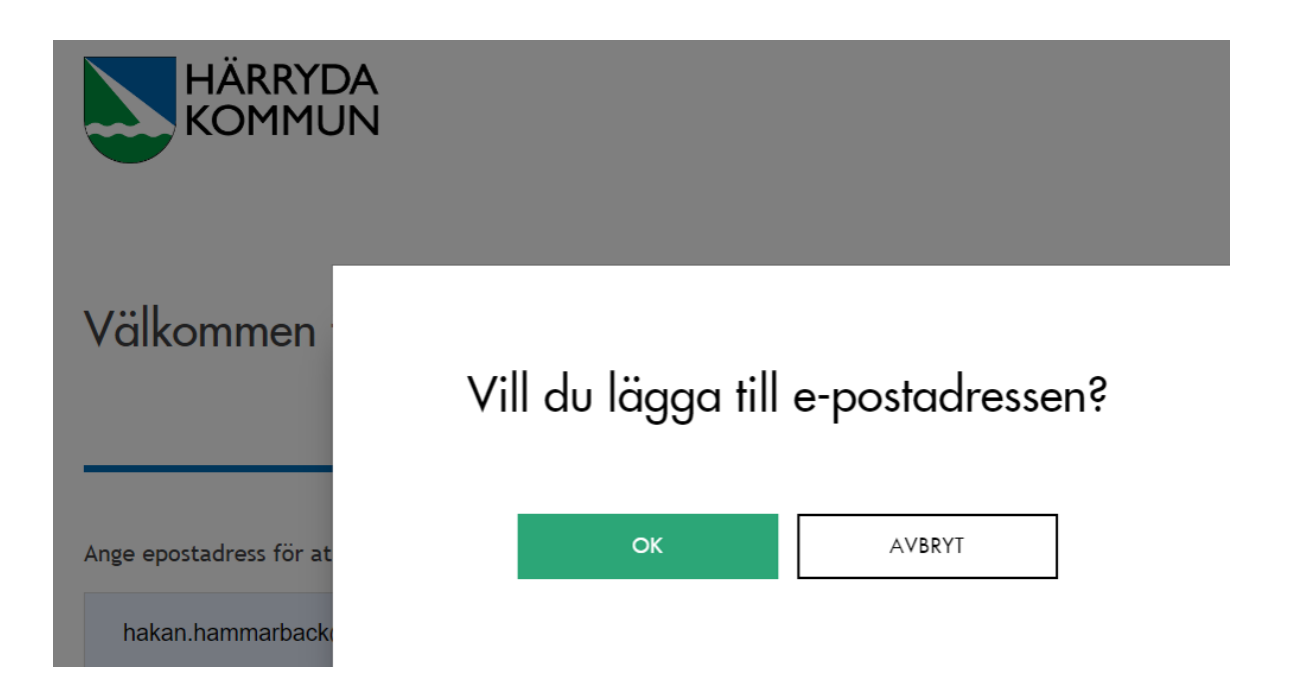

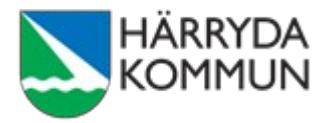

- Logga in med mobilt BankID.
- En bekräftelsekod skickas till din mejl.
- Skriv in bekräftelsekoden i signeringsportalen. Tryck UPPDATERA.

# Den bekräftelsekod du ska ange har skickats till din e-post.

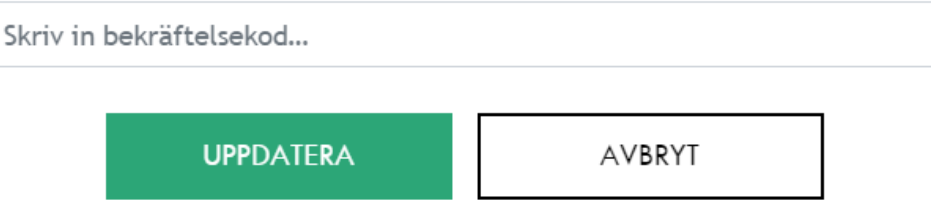

### **Detta behöver du bara göra första gången du loggar in.**

#### Justering

Efter inloggning visas de dokument som ska signeras till vänster under Dokument att signera. Välj det aktuella protokollet genom att klicka på det. Det valda protokollet visas då i högra delen av fönstret.

Du justerar protokollet genom att trycka på den gröna knappen SIGNERA och bekräftar signeringen med ditt BankID.

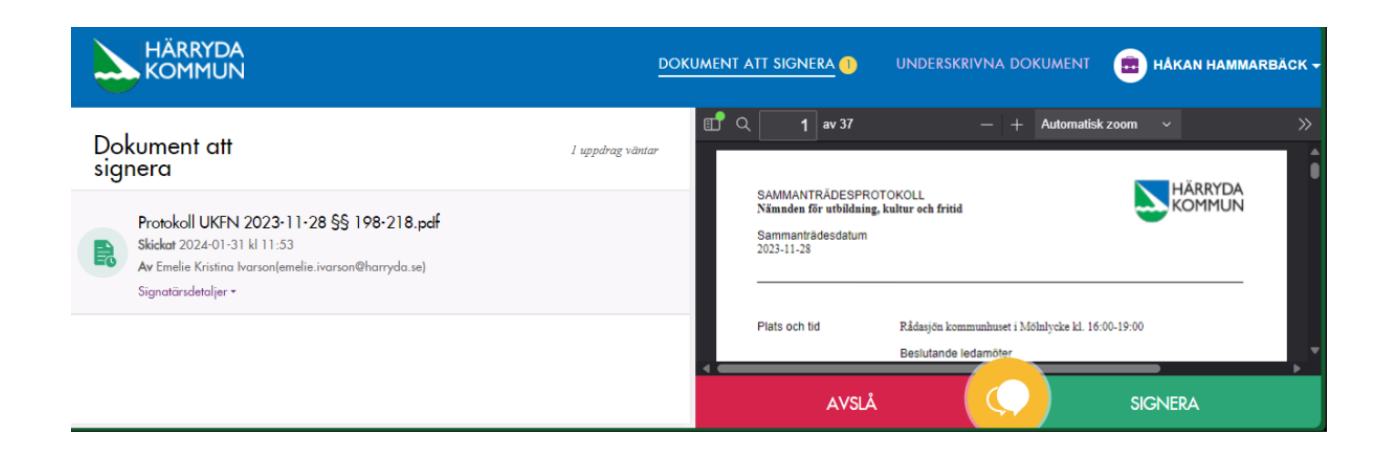

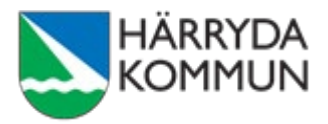

Om du vid justeringen skulle upptäcka felaktigheter i protokollet ska du avslå protokollet samt skriva en eller flera kommentarer om varför. Du kan även ringa eller mejla till sekreteraren. Sekreteraren gör överenskomna ändringar och skickar därefter ut ett nytt protokoll för signering.

Om du går in på fliken UNDERSKRIVNA DOKUMENT kommer du se vilka som signerat. Du kan dock inte se eller ladda ner protokollet efter justering i signeringsportalen.

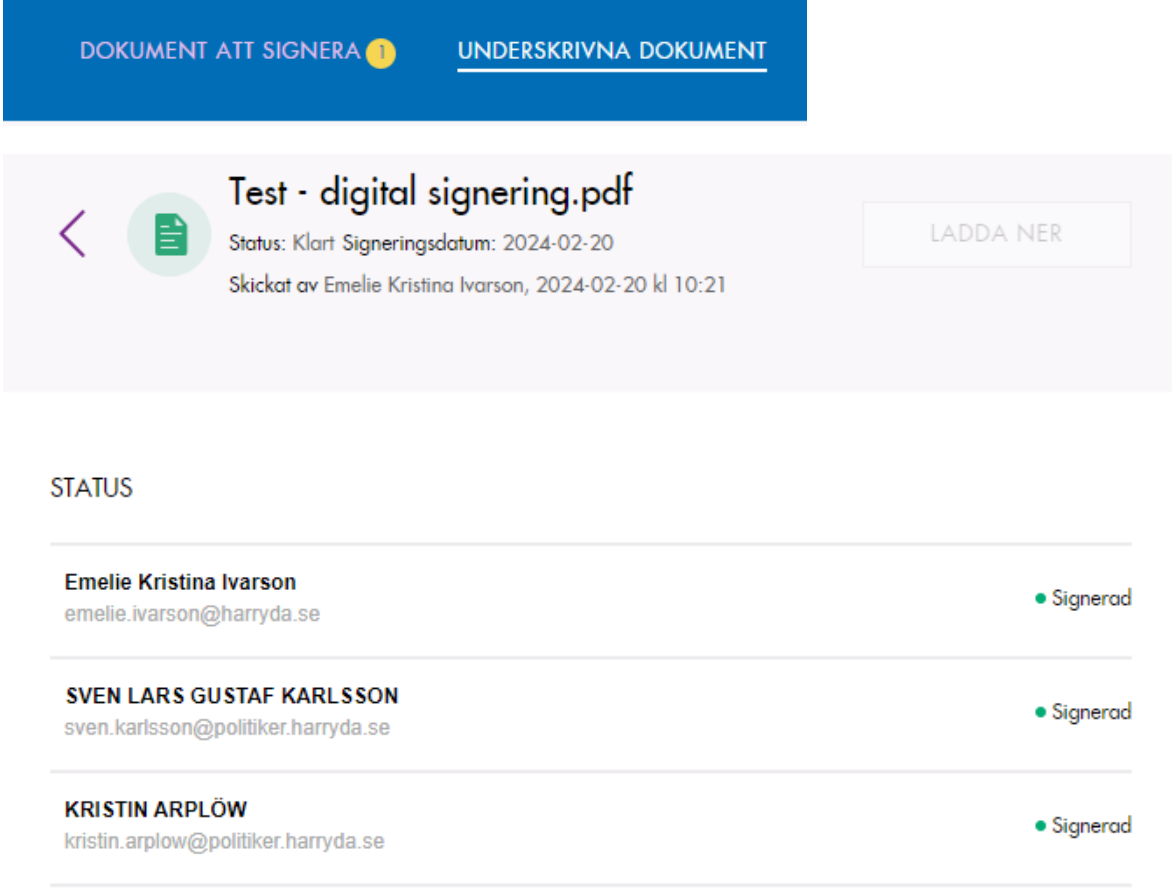

#### Justerat protokoll

Efter att samtliga justerare signerat, skapas ett digitalt originalprotokoll som skickas till sekreteraren via ärendehanteringssystemet Platina. På protokollets sista sida finns efter signering information om vilka som justerat samt dag och tid för när respektive person signerade protokollet. Denna information finns även inbäddad i det digitala originalprotokolls metadata.

Digitalt signerat med BankID av Emelie Ivarson 2024-02-20 10:46:19 Digitalt signerat med BankID av SVEN LARS GUSTAF KARLSSON 2024-02-20 10:49:05 Digitalt signerat med BankID av KRISTIN ARPLÖW 2024-02-20 10:53:09